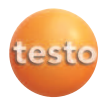

 $\bigcap$  $(2)$ 

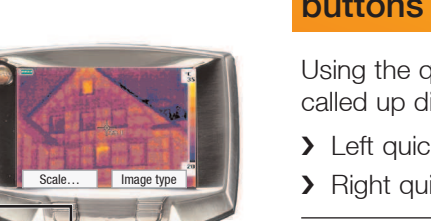

### Getting to know the quick select buttons

Using the quick select buttons, the set functions are called up directly. Factory settings:

 $\blacktriangleright$  Left quick select button  $\odot$ : Adjust scaling.

> Right quick select button 2: Select image type.

**Warning!** Eye damage due to laser beam.

 $\sum$  Do not look into the laser beam and do not point the laser beam at people.

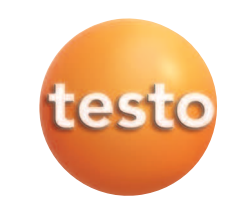

# testo 882 · Thermal imager

# Brief instructions en

 $\circled{1}$  $^{\circledR}$ **Image type A** Laser 举 Light **Palette Emissivity...**  $\hat{=}$  Scale... **Till** Adjustme

# Changing assignment of the quick select buttons

Change the left or right quick select button:

- **1** Call up: Move **Joystick ①** to the left or right.
- **2** Navigate: Move Joystick up / down.
- **3** Confirm: Press [OK] 1.

or Cancel: Press [Esc] 2.

## **Contact**

#### **GREAT BRITAIN / IRELAND**

Testo Ltd. Alton, Hampshire GU34 2QJ Tel. (14 20) 54 44 33, Fax (14 20) 54 44 E-mail: info@testo.co.uk

### **USA**

Testo Inc. Flanders, NJ. 07836 Tel. (973) 2 52 17 20, Fax (973) 2 52 17 29 E-mail: info@testo.com

**AUSTRALIA** Testo Pty Ltd Croydon South VIC 3136 Tel. (3) 98 00 46 77, Fax (3) 98 00 46 99 E-mail: info@testo.com.au

The most up-to-date address details of our subsidiaries and agencies can be found in Internet at: www.testo.com

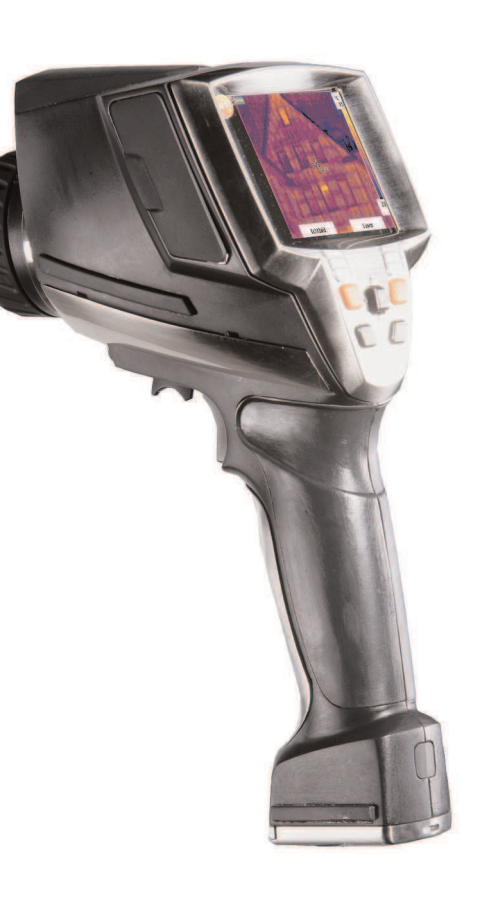

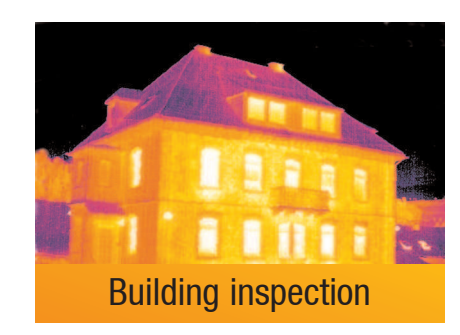

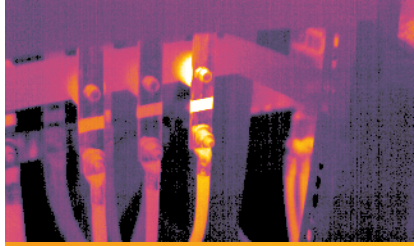

Electrical maintenance work

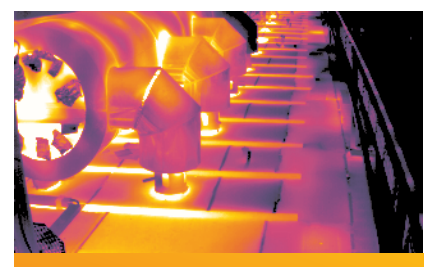

Mechanical maintenance

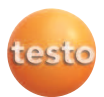

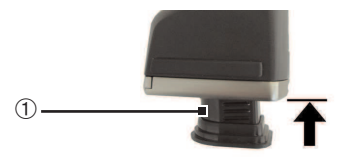

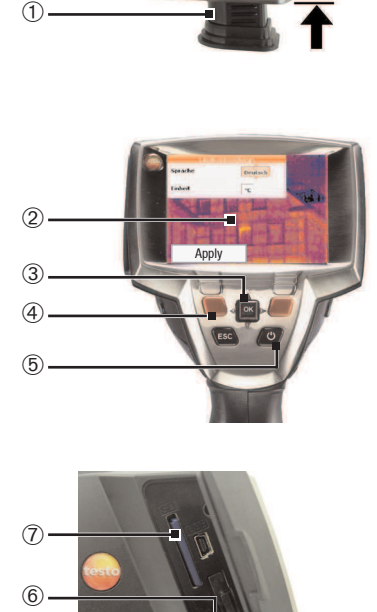

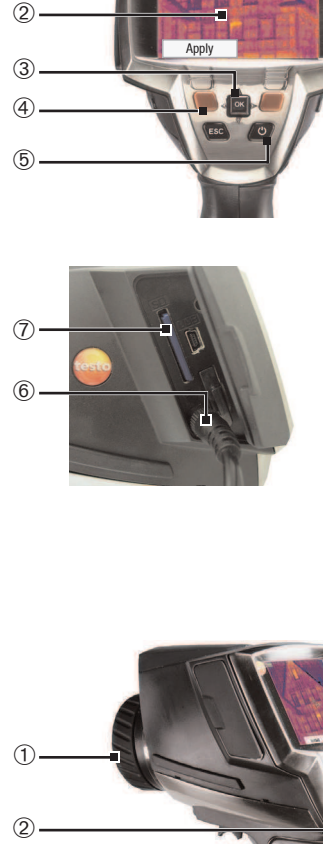

## **Commissioning**

- **1** Push the rechargeable battery **①** all the way into the rechargeable battery slot until this is flush with the bottom of the handle.
- The thermal imager starts automatically.
- **2** Remove protective film from the display .
- Instrument language (Language) and temperature unit (Unit) can be set:
- **3** Move **Joystick** 3 up / down to select the desired option.
- **4** Press [OK] .
- **5** Move **Joystick** up / down to change the setting.
- **6** Press [OK].
- **7** Press [Apply]  $\circled{4}$  function key to apply the settings.
- 8 Press  $\begin{bmatrix} 0 \\ 0 \end{bmatrix}$  to switch off the thermal imager.
- **9** Connect mains unit  $(\vec{\varphi})$   $\odot$ .

**10** Completely charge battery (3 hours).

11 Insert **Memory card** in the card slot (SD)  $\oslash$ .

- The camera is now ready for operation.

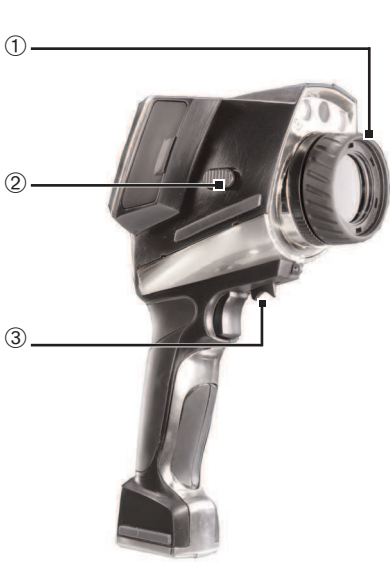

# $^{\circledR}$

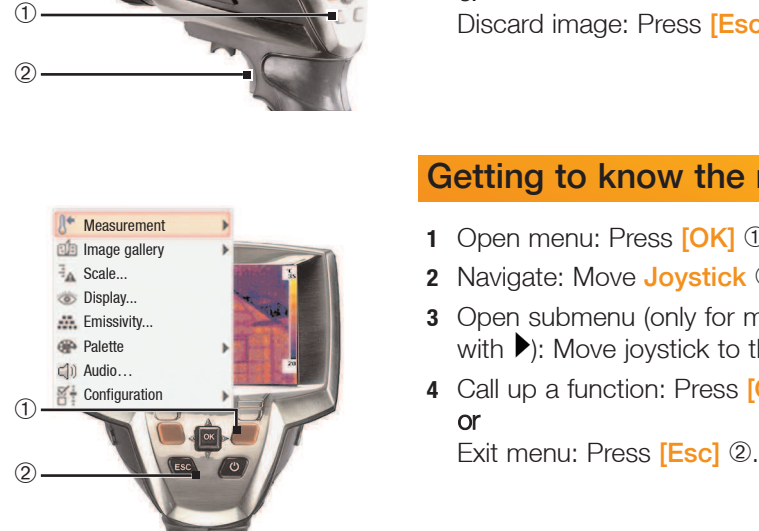

### Focusing the picture

### With motor focus

- **1** Switch on motor focus: Slide motor focus switch  $\oslash$  towards the display (position  $\binom{3}{4}$ ).
- 2 Focus: Move motor focus control 3.

### Manual

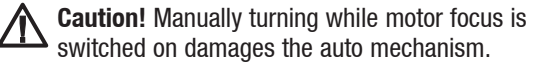

- Switch off motor focus: Slide motor focus switch  $\oslash$  towards the lens (position:  $\blacktriangleright$ ).
- > Turn lens ① by hand.

### Recording the image

- **1** Freeze image: Press trigger button 2 once.
- **2** Save image: Press trigger button again. or

Discard image: Press [Esc] ①.

### Getting to know the menu

- **1** Open menu: Press **[OK]** 1.
- **2** Navigate: Move **Joystick** 1 up / down.
- **3** Open submenu (only for menu points marked with  $\blacktriangleright$ : Move joystick to the right.
- **4** Call up a function: Press [OK]. or

### Exit menu: Press [Esc] 2.

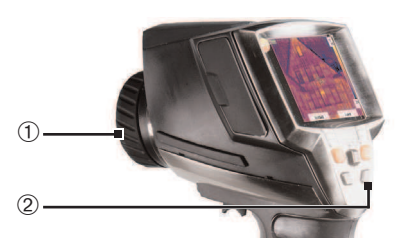

- Switching on / off
- > Remove *protection cap* 1 from the lens.
	- Switch on: Press  $[**°**]$  2.
	- The measurement view is opened after the warmup period.
	- The thermal imager performs an automatic zeroing approx. every 60 sec. This can be recognized by a "click". The image is frozen briefly when this occurs.
- $\sum$  Switch off: Press  $[\bigcup]$  again.